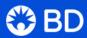

## BD® Research Cloud

Next steps for BD RC

Now that you've signed up for BD RC, follow these steps to optimize time spent on your flow experiments.

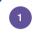

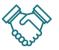

### <u>Create a collaborative</u> <u>organization</u>

Click to see how to create an account and a shared organization

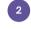

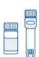

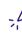

#### Create Groups & Projects

Check our tutorial on how to create Groups & Projects from your organization menu

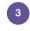

#### **Invite Users**

From Group overview, Invite Users.
Follow instructions here

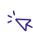

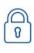

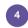

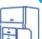

# Upload cytometer

parameters
The How-To guide to Define your
cytometer is here

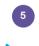

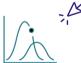

#### Create shared panels and experiments

Click Panel creation with reagent selector for more details

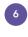

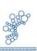

#### Connect to FlowJo™ Software

Look at **Connect to FlowJo** to upload your FCS files and easily share data with others

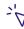

bdresearchcloud.com